**Oracle Financial Services Compliance Regulatory Reporting Installation Guide Release 8.1.2.5.0 June 2023 F28742-01**

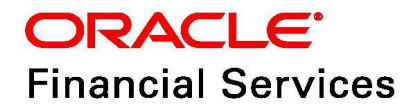

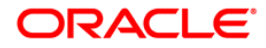

Oracle Financial Services Compliance Regulatory Reporting Installation Guide.

Copyright © 2023 Oracle and/or its affiliates. All rights reserved.

This software and related documentation are provided under a license agreement containing restrictions on use and disclosure and are protected by intellectual property laws. Except as expressly permitted in your license agreement or allowed by law, you may not use, copy, reproduce, translate, broadcast, modify, license, transmit, distribute, exhibit, perform, publish, or display any part, in any form, or by any means. Reverse engineering, disassembly, or decompilation of this software, unless required by law for interoperability, is prohibited.

The information contained herein is subject to change without notice and is not warranted to be errorfree. If you find any errors, please report them to us in writing.

If this is software or related documentation that is delivered to the U.S. Government or anyone licensing it on behalf of the U.S. Government, then the following notice is applicable:

U.S. GOVERNMENT END USERS: Oracle programs, including any operating system, integrated software, any programs installed on the hardware, and/or documentation, delivered to U.S. Government end users are "commercial computer software" pursuant to the applicable Federal Acquisition Regulation and agency-specific supplemental regulations. As such, use, duplication, disclosure, modification, and adaptation of the programs, including any operating system, integrated software, any programs installed on the hardware, and/or documentation, shall be subject to license terms and license restrictions applicable to the programs. No other rights are granted to the U.S. Government.

This software or hardware is developed for general use in a variety of information management applications. It is not developed or intended for use in any inherently dangerous applications, including applications that may create a risk of personal injury. If you use this software or hardware in dangerous applications, then you shall be responsible to take all appropriate fail-safe, backup, redundancy, and other measures to ensure its safe use. Oracle Corporation and its affiliates disclaim any liability for any damages caused by use of this software or hardware in dangerous applications.

Oracle and Java are registered trademarks of Oracle and/or its affiliates. Other names may be trademarks of their respective owners.

Intel and Intel Xeon are trademarks or registered trademarks of Intel Corporation. All SPARC trademarks are used under license and are trademarks or registered trademarks of SPARC International, Inc. AMD, Opteron, the AMD logo, and the AMD Opteron logo are trademarks or registered trademarks of Advanced Micro Devices. UNIX is a registered trademark of The Open Group.

This software or hardware and documentation may provide access to or information about content, products, and services from third parties. Oracle Corporation and its affiliates are not responsible for and expressly disclaim all warranties of any kind with respect to third-party content, products, and services unless otherwise set forth in an applicable agreement between you and Oracle. Oracle Corporation and its affiliates will not be responsible for any loss, costs, or damages incurred due to your access to or use of third-party content, products, or services, except as set forth in an applicable agreement between you and Oracle.

For information on third party licenses, click [here](https://docs.oracle.com/cd/E61555_01/licensing.htm).

# **Document Control**

#### **Table 1: Document Control**

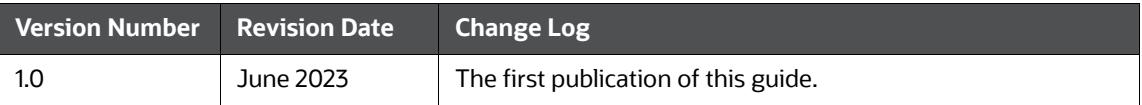

### **Contents**

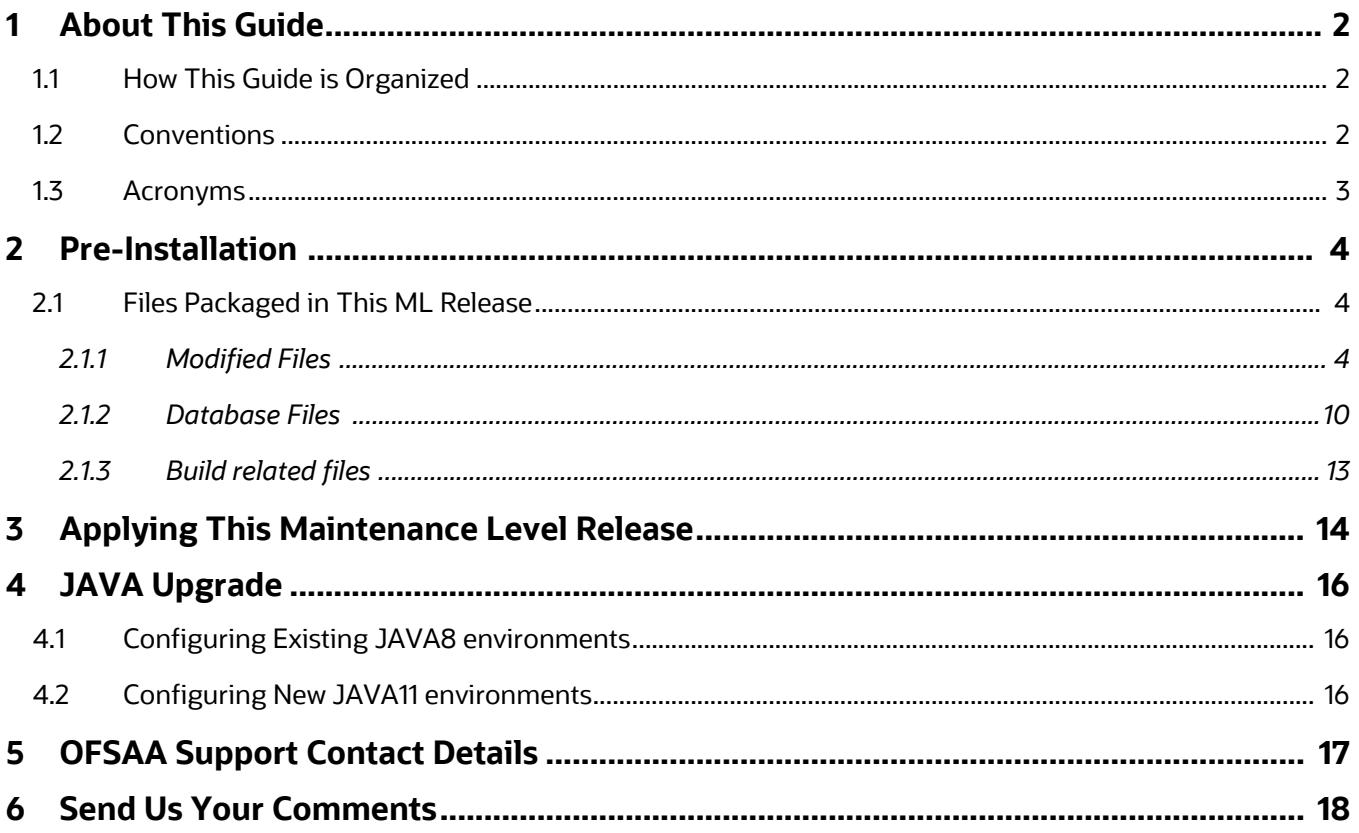

## <span id="page-4-0"></span>**1 About This Guide**

*Oracle Financial Services Compliance Regulatory Reporting (OFS CRR) 8.1.2.5.0 Installation Guide*  provides step-by-step instructions to install the OFS CRR 8.1.2.5.0 Maintenance Level (ML) release.

The OFS CRR 8.1.2.5.0 ML release includes all the bug fixes and minor enhancements since the GA (General Availability) release, 8.1.2.0.0.

### <span id="page-4-1"></span>**1.1 How This Guide is Organized**

This guide includes the following chapters:

- Chapter 2, *[Pre-Installation](#page-6-3)*, provides details of the pre-installation requirements and the files packaged in this ML release.
- Chapter 3, *[Applying This Maintenance Level Release](#page-16-1)*, details the steps to install the OFS CRR 8.1.2.5.0 ML patch.
- Chapter 4, *[JAVA Upgrade](#page-18-3)*, explains JAVA configuration details.

### <span id="page-4-3"></span><span id="page-4-2"></span>**1.2 Conventions**

*[Table](#page-4-3) 1* lists the conventions used in this guide*.* 

#### **Table 1: Conventions Used in this Guide**

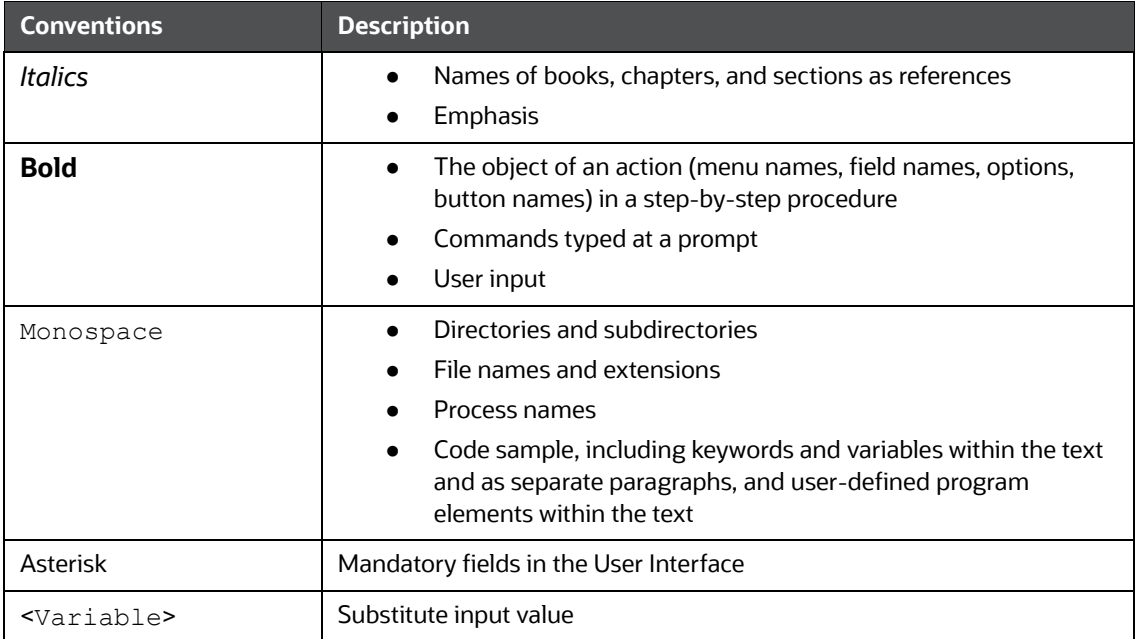

### <span id="page-5-1"></span><span id="page-5-0"></span>**1.3 Acronyms**

*[Table](#page-5-1) 2* lists the acronyms used in this guide.

#### **Table 2: Acronyms**

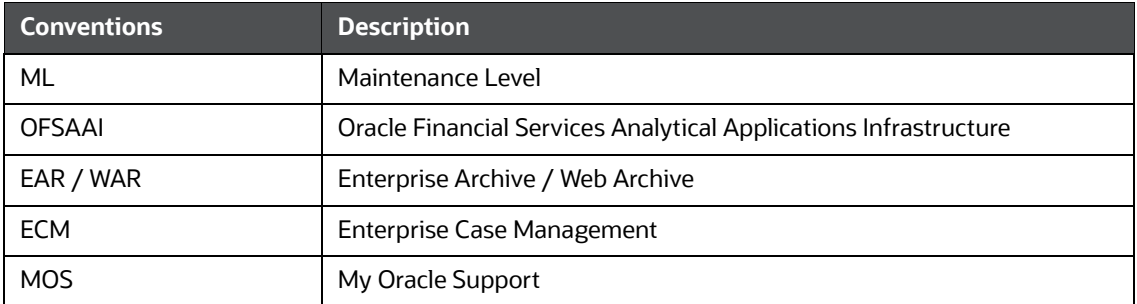

## <span id="page-6-0"></span>**2 Pre-Installation**

<span id="page-6-3"></span>**NOTE** Java 11 cannot be installed on Solaris.

- 1. Download the OFS\_CRR 8.1.2.5.0 archive file from [MOS](https://support.oracle.com/) by searching the patch number 35193508 under the Patches & Updates tab.
- 2. Download and apply the OFS\_AAI\_8.1.2.3.0 file from MOS by searching the patch number 35307360 under the *Patches & Updates* tab. For more information, see [OFS AAI Installation](https://docs.oracle.com/cd/F29631_01/get_started.htm)  [Guide 8.1.2.3.0.](https://docs.oracle.com/cd/F29631_01/get_started.htm)

**NOTE** This step is applicable only if you are using OFS ECM.

- 3. Download and apply the OFS ECM 8.1.2.5.0 ML archive file from [MOS](https://support.oracle.com/) by searching the patch number 35197649 under the *Patches & Updates* tab. For more information, see [OFS ECM](https://docs.oracle.com/cd/E91493_01/install.htm)  [Installation Guide 8.1.2.5.0](https://docs.oracle.com/cd/E91493_01/install.htm).
- 4. Provide the following grants to Atomic user by login using SYSDBA user.
	- "GRANT execute ON DBMS\_LOCK to <<ATOMIC USER>>
	- "Grant execute on dbms\_scheduler to <<ATOMIC USER>>
	- "Grant create job to <<ATOMIC USER>>

### <span id="page-6-1"></span>**2.1 Files Packaged in This ML Release**

The list of files packaged in this ML release is as follows:

- [Modified Files](#page-6-2)
- **•** [Database Files](#page-12-0)
- [Build related files](#page-15-0)

### <span id="page-6-2"></span>**2.1.1 Modified Files**

The list of product files modified due to this patch is as follows:

- XMLs
	- FrmAckDtlsG.xml
	- FrmAckErrG.xml
	- FrmAckG.xml
	- FrmAck\_OPR.xml
	- FrmAck\_OPR\_Err.xml
	- GridCtrl.xml
	- **TextBoxCtrl.xml**
	- **SearchOptions.xml**
	- CRR\_EG\_AcctAddEx.xml
	- CRR\_EG\_ActBtn.xml
- CRR\_EG\_AutoDirAdd.xml
- CRR\_EG\_AutoDirAddG.xml
- CRR\_EG\_TAB2.xml
- CRR\_EG\_TAB2\_ENTITY8.xml
- CRR\_EG\_TAB4.xml
- CRR\_EG\_TAB4\_ENTITY30.xml
- CRR\_EG\_TAB4\_ENTITY38.xml
- CRR\_EG\_TAB4\_ENTITY40.xml
- CRR\_EG\_TAB5\_TRXN.xml
- CRR\_EG\_TAB6.xml
- CRR\_EG\_TAB6\_TRXN.xml
- **FrmCRRAckw.xml**
- FrmCRRCompTypeData.xml
- FrmCRRConfig.xml
- FrmCRRConfigHDRG.xml
- FrmCRRConfig\_OPR.xml
- FrmCRREntDtls.xml
- FrmCRREntJoin.xml
- FrmCRROutputAttr.xml
- FrmCRROutputData.xml
- FrmCRROutputEntities.xml
- FrmCRRSRCAttr.xml
- FrmCRRSrcData.xml
- FrmCRRSrcTrg.xml
- FrmCRRVadDtls.xml
- FrmCRRVadFormDtls.xml
- RR\_EG\_ViewRepG.xml
- RR\_EG\_ViewRepP.xml
- RR\_Sec\_Lane\_Params.xml
- AcknowlegdementConfig.xml
- DIM\_AMNT\_UNKNOWN\_TL.xml
- DIM\_BRANCH\_ROLE\_TL.xml
- DIM\_COMMUNICATION\_TYPE\_TL.xml
- DIM\_DOMAIN1\_TL.xml
- DIM\_DOMAIN2\_TL.xml
- DIM\_DOMAIN3\_TL.xml
- DIM\_DOMAIN4\_TL.xml
- DIM\_DOMAIN5\_TL.xml
- DIM\_FED\_REGULATOR\_TL.xml
- DIM\_FILING\_INST.xml
- DIM\_FILING\_INST\_TL.xml
- DIM\_FILING\_TYPE\_TL.xml
- DIM\_FINANCIAL\_INST\_TYPE\_TL.xml
- DIM\_FININST\_ID\_TYPE\_TL.xml
- DIM\_FININST\_ROLE\_TL.xml
- DIM\_GAMING\_INST\_TL.xml
- DIM\_GENDER\_TL.xml
- DIM\_INSIDER\_RELN\_TYPE\_TL.xml
- DIM\_NAICS\_CODE\_TL.xml
- DIM\_RELN\_FININST\_TL.xml
- DIM\_ROLE\_TL.xml
- DIM\_SEC\_FUT\_INST\_FININST\_TL.xml
- DIM\_SEC\_FUT\_INST\_TL.xml
- DIM\_STATES\_TL.xml
- DIM\_SUSPECT\_ID\_TYPE\_TL.xml
- DIM\_SUS\_ROLE\_TL.xml
- DIM\_TIN\_TYPE\_TL.xml
- DIM\_TRXN\_LOC\_INFO\_TL.xml
- FCT\_BRANCH\_INFO\_TL.xml
- FCT\_FININST\_INFO\_TL.xml
- FCT\_TRANSMITTER\_INFO\_TL.xml
- **TRGMAP\_ENTITY.xml**
- **TRGMAP\_JOIN.xml**
- **TRGMAP\_MAPPING.xml**
- **NalidationConfig.xml**
- ValidationFormDtls.xml
- Jars
	- RRS.jar
	- CRRAckProcess.jar
	- CRRConfigUpd.jar
	- **EXAGE CRRDataIngestion.jar**
	- **EXACUTE CRROutputReport.jar**
- CRRSourceGen.jar
- CRRSrcClient.jar
- CRRSrcConfigAPI.jar
- **EXACTE CRRUIActions.jar**
- **EXACTE CRRUIBuilder.jar**
- JBC.jar
- JS
	- financial\_institution\_activity\_occured.js
	- **narrative.js**
	- filing\_institution.js
	- **n** report\_information.js
	- subject\_information.js
	- usr-constant.js
	- **usr-utility.js**
	- usr\_subject\_alt\_name.js
	- usr\_subject\_email.js
	- usr\_subject\_form\_of\_id.js
	- usr\_subject\_info\_address.js
	- usr\_subject\_info\_phone.js
	- usr\_subject\_relFinInst.js
	- usr\_subject\_website\_account.js
	- usr\_suspicious\_activity\_information.js
	- ussar\_Document.js
	- ussar\_FileRegRep.js
	- ussar\_ReportDetails.js
	- ussar\_SearchList.js
	- ussar\_ackFileBrowser.js
- JSP
	- CRRFrameWorkBaseFormWM.jsp
	- CRRDemo.jsp
	- CRRTargetIngest.jsp
	- **PopupAlert.jsp**
	- close.html
	- configUpload.jsp
- HTML
	- CASTR\_Context.html
- CASTR\_FileRegRep.html
- CASTR\_SearchList.html
- aai-crr.html
- ackFileBrowser.html
- audit.html
- castrCreateNewReport.html
- **EXECUTE:** CrrFileBrowser.html
- filing\_institution.html
- financial\_institution\_activity\_occured.html
- narrative.html
- report\_information.html
- subject\_information.html
- usr\_subject\_alt\_name.html
- usr\_subject\_email.html
- usr\_subject\_form\_of\_id.html
- usr\_subject\_info\_address.html
- usr\_subject\_info\_phone.html
- usr\_subject\_relFinInst.html
- usr\_subject\_website\_account.html
- usr\_suspicious\_activity\_information.html
- usr\_xsd\_validation.html
- ussar\_CreateNewReport.html
- ussar\_DocAttach.html
- ussar\_Document.html
- ussar\_FileRegRep.html
- ussar\_ReportDetails.html
- ussar\_SearchList.html
- ussar\_ackFileBrowser.html
- SearchandList.html
- CSS
	- **newwave\_crr.css**
	- searchList.css
	- CRRLandingPage.css
	- SearchForm.css
	- **form-elements.css**
	- **query-ui.css**
- **a** layout.css
- modal.css
- style.css
- Properties Files
	- CRRRestCALL.properties
- Excel Files
	- DIM\_AMNT\_UNKNOWN\_TL.xlsx
	- DIM\_BRANCH\_ROLE\_TL.xlsx
	- DIM\_COMMUNICATION\_TYPE\_TL.xlsx
	- DIM\_DOMAIN1\_TL.xlsx
	- DIM\_DOMAIN2\_TL.xlsx
	- DIM\_DOMAIN3\_TL.xlsx
	- DIM\_DOMAIN4\_TL.xlsx
	- DIM\_DOMAIN5\_TL.xlsx
	- DIM\_FED\_REGULATOR\_TL.xlsx
	- DIM\_FILING\_INST.xlsx
	- DIM\_FILING\_INST\_TL.xlsx
	- DIM\_FILING\_TYPE\_TL.xlsx
	- DIM\_FINANCIAL\_INST\_TYPE\_TL.xlsx
	- DIM\_FININST\_ID\_TYPE\_TL.xlsx
	- DIM\_FININST\_ROLE\_TL.xlsx
	- DIM\_GAMING\_INST\_TL.xlsx
	- DIM\_GENDER\_TL.xlsx
	- DIM\_INSIDER\_RELN\_TYPE\_TL.xlsx
	- DIM\_NAICS\_CODE\_TL.xlsx
	- DIM\_RELN\_FININST\_TL.xlsx
	- **DIM\_ROLE\_TL.xlsx**
	- DIM\_SEC\_FUT\_INST\_TL.xlsx
	- DIM\_STATES\_TL.xlsx
	- DIM\_SUSPECT\_ID\_TYPE\_TL.xlsx
	- DIM\_SUS\_ROLE\_TL.xlsx
	- DIM\_TIN\_TYPE\_TL.xlsx
	- DIM\_TRXN\_LOC\_INFO\_TL.xlsx
	- FCT\_BRANCH\_INFO\_TL.xlsx
	- FCT\_FININST\_INFO\_TL.xlsx
	- **FCT\_TRANSMITTER\_INFO\_TL.xlsx**
- SDTM Batch Files
	- TransferAckToSecurelane.sh
	- TransferEfileToSecurelane.sh
	- **TransferMSGToSecurelane.sh**

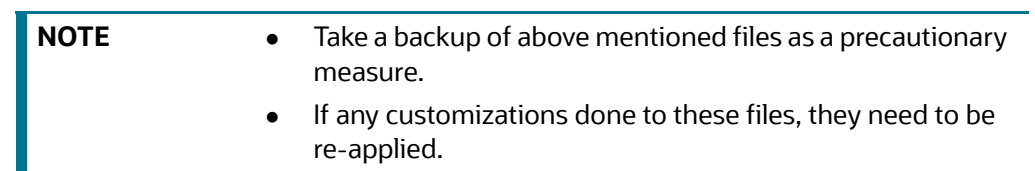

### <span id="page-12-0"></span>**2.1.2 Database Files**

The list of updated/added files that impact the database is as follows:

- Config Schema
	- USSAR\_FFW\_812.sql
	- RR\_Sec\_Lane\_Params.sql
	- RR\_EG\_ViewRepP.sql
	- RR\_EG\_ViewRepG.sql
	- PLC\_FN\_JIT\_CRR\_SYNCH\_ADHOC\_BATCH.sql
	- **PLC\_CRRPURGE.sql**
	- MESSAGES\_EN\_US\_OJET\_CASTR.sql
	- MESSAGES\_EN\_US.SQL
	- INSERT\_INFODOM\_PATCHES.sql
	- **EXCEL\_MAPPING\_MASTER\_LP.sql**
	- CRR\_USSAR\_PMF.sql
	- CRR\_EG\_TAB4\_ENTITY40.sql
	- CRR\_EG\_TAB4\_ENTITY30.sql
	- CRR\_EG\_AutoDirAddG.sql
	- CRR\_EG\_AutoDirAdd.sql
	- CRR\_EG\_ActBtn.sql
	- AAI\_PROV\_JIT\_RRS.sql
	- 32787387\_MESSAGES\_EN\_US\_8111.sql
	- 28398616\_MESSAGES\_EN\_US.SQL
	- 8122\_OJET\_FFW.sql
- Application Scripts
	- 28398603\_PSDM.sql
	- 4244\_APPLN\_PARAMETERS.sql
	- 8121\_APPLN\_PARAMETERS.sql
- **APPLN\_PARAMETERS.SQL**
- **APPLN\_PARAMETERS\_8122.sql**
- **APPLN\_PARAMS\_8124.sql**
- CASTR\_LP\_Script.sql
- CRRF\_TEMP\_DATA.sql
- CRRF\_TEMP\_DATACOPY.sql
- DIM\_CRRF\_DOCTYPE.sql
- DIM\_CRR\_DIMENSION\_SETS.sql
- DIM\_CRR\_DIMENSION\_VALS.sql
- DIM\_CRR\_SRC\_APP.sql
- DIM\_NAICS\_CODE.sql
- DIM\_NAICS\_CODE\_2887.sql
- DIM\_SUS\_ACTIVITY.sql
- FCC\_CRR\_UIB\_ATTRIBUTE.sql
- FCC\_CRR\_UIB\_ENTITY.sql
- FCC\_CRR\_UIB\_FODEFN.sql
- FCC\_CRR\_UIB\_STDCONFIG.sql
- OFSAACMPRR-11669.sql
- OFSAACMPRR-12883.sql
- **SETUP\_CRR\_ACK\_PATTERN.sql**
- SRC\_TARGET\_CONFIG\_GOAML\_NGECM.sql
- USSAR\_LP\_Script.sql
- **•** Functions
	- FN\_JIT\_CRR\_SYNCH\_ADHOC\_BATCH.sql
	- **FN\_USSAR\_REL\_FININST.sql**
	- fn\_purge\_crr.sql
- Procedures
	- CRR\_PURGE\_TABLE\_SCRIPT.sql
	- **PR\_COPYCONFIGURATION.sql**
	- P\_FCC\_OFS\_CRR\_JIT\_SEC\_MAP.sql
	- P\_JIT\_CRR\_SYNCH\_ADHOC\_BATCH.sql
	- p\_crr\_compare\_tables.sql
- Packages
	- PKG\_CRR\_PURGE.sql
	- PKG\_CRR\_PURGE\_BODY.sql
	- **PKG\_RRCA\_DEL.sql**
- PKG\_RRCA\_DEL\_BODY.sql
- PKG\_RRCA\_SAVE.sql
- PKG\_RRCA\_SAVE\_BODY.sql
- PKG\_RRIN\_SAVE.sql
- PKG\_RRIN\_SAVE\_BODY.sql
- PKG\_RRRUS\_SAVE.sql
- PKG\_RRRUS\_SAVE\_BODY.sql
- **PKG\_RRSTD\_SAVE.sql**
- PKG\_RRSTD\_SAVE\_BODY.sql
- pkg\_rrsardi\_del.sql
- pkg\_rrsardi\_del\_body.sql
- pkg\_rrsardi\_save.sql
- pkg\_rrsardi\_save\_body.sql
- pkg\_sardi\_addnewrep.sql
- pkg\_sardi\_addnewrep\_body.sql
- Table Scripts
	- CRR\_PURGE\_TABLE\_SCRIPT.sql
	- FCT\_ACCOUNT\_PE.sql
	- FCT\_ADDRESS\_PE.sql
	- FCT\_ALTERNATE\_NAME\_PE.sql
	- FCT\_COMMENTS\_PE.sql
	- FCT\_EFILE\_PE.sql
	- FCT\_EMAIL\_PE.sql
	- **FCT\_IDENTIFICATION\_PE.sql**
	- FCT\_PERSON\_PE.sql
	- FCT\_PHONE\_PE.sql
	- FCT\_REGULATORY\_REPORT\_PE.sql
	- FCT\_RELN\_FININST\_PE.sql
	- FCT\_REPORT\_ACTIONS\_PE.sql
	- FCT\_RR\_XSD\_VLDTN\_DTLS\_PE.sql
	- FCT\_SUSPECT\_INFO\_PE.sql
	- FCT\_SUS\_ACTIVITY\_PE.sql
	- FCT\_TRANSACTION\_PE.sql
	- FCT\_URL\_PE.sql
	- GTT\_CRR\_TRXN\_INFO.sql
	- **KDD\_GTT\_CRR\_PURGE.sql**
- MAP\_ADDITIONAL\_ACTVTY\_INFO\_PE.sql
- MAP\_BRANCH\_INFO\_PE.sql
- MAP\_FININST\_INFO\_PE.sql
- Views
	- VW\_GOAML\_ACCT\_NMBR.sql
	- VW\_GOAML\_SUBJECT\_NMS.sql

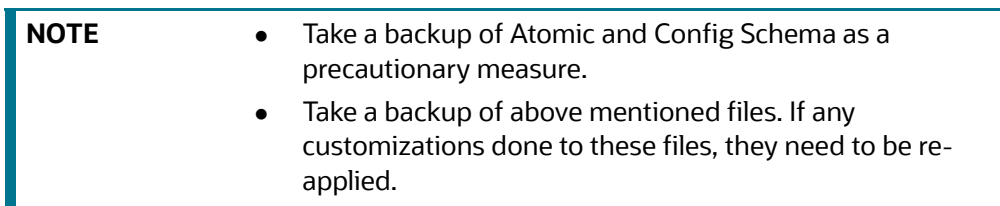

### <span id="page-15-0"></span>**2.1.3 Build related files**

The list of build-related files is as follows:

- web.append.xml
- merge\_Menu.xsl
- merge\_Persistence.xsl
- merge\_web.xsl
- merge\_wsdd.xsl

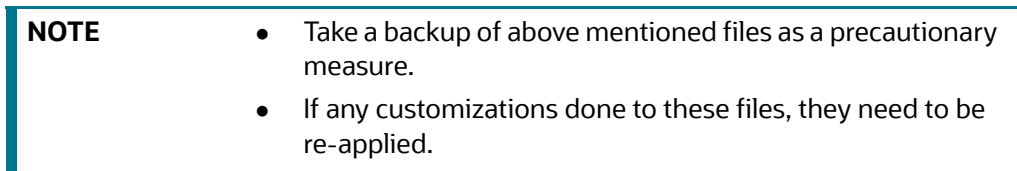

## <span id="page-16-0"></span>**3 Applying This Maintenance Level Release**

<span id="page-16-1"></span>To apply this ML release, follow these steps:

- 1. Load the **.profile** and make sure that  $\frac{p}{p}$  HOME corresponds to the proper environment where the patch application is required.
- 2. Start the OFSAAI Services.
- 3. Download and copy the  $35193508$  GENERIC. zip file (in Binary mode) to the server where OFSAAI is installed.
- 4. Navigate to the <USER\_PATCH\_DIR> directory and extract the contents of the patch archive file using the following command:

```
unzip -a <name of the archive file to be unzipped>
```
For example: unzip -a 35193508 GENERIC.zip.

```
NOTE <USER PATCH DIR> is the directory containing the <patch>.zip file copied
 in step 3.
```
**"-a"** option is mandatory to unzip the patch. In case, you notice an error message: *"unzip: not found [No such file or directory]"* when the package is not installed, contact your *UNIX Administrator.*

The list of files available when you unzip the folder is as follows:

- PatchConfig.xml
- CRR\_DataModel.xml
- **n** install.sh
- **B** Setup.bin
- validateXMLInputs.jar
- Readme\_OFSCRR\_8.1.2.5.0.htm
- 5. Navigate to the <USER\_PATCH\_DIR>/35193508/bin directory and grant 755 permission using the following command:
	- \$ chmod 755 \*
- 6. Update the parameter ##RR\_UPLOAD\_MODEL## in the <USER\_PATCH\_DIR>/35193508/conf/ PatchConfig.xml file to **1**.
- 7. Replace the variables  $\#A$  of  $S$  RRS DATA TBSP $\#$  and  $\#A$  OFS RRS INDEX TBSP $\#$  in the PatchConfig.xml. These attribute refer to the Data and Index Tablespace Values present in OFS CRR SCHEMA OUTPUT. xml which was generated at the time of installation
- 8. Install the patch by executing the install.sh command as follows:

### \$ ./install.sh

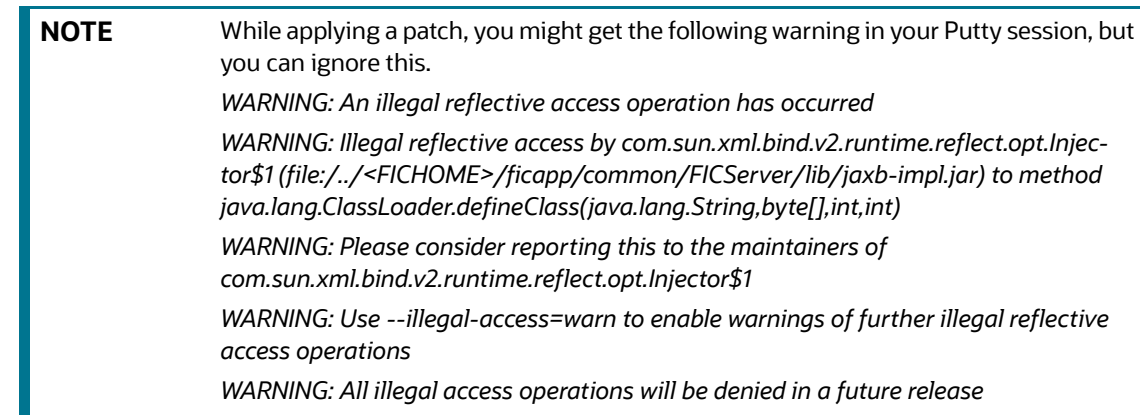

- 9. Check if the ML release is applied successfully by verifying the patch install logs under the <USER\_PATCH\_DIR>/35193508/logs directory. Contact [My Oracle Support](https://support.oracle.com/) in case of any errors.
- 10. For Websphere Server, remove all the jackson\* Jars from below folder before creating OFSAAI EAR/WAR file \$FIC\_HOME/ficweb/webroot/externalib/WEB-INF/lib.
- 11. For Websphere server, after the EAR/WAR File is deployed, copy the below mentioned jars from <ofsaa\_deployed\_area\_location>/WEB-INF/lib/ directory to the path <ofsaa\_deployed\_area\_location>/externallib/WEB-INF/lib/

Make sure the classpath is configured to the path where the above jars are copied under websphere console->Shared Libraries > JERSEY2X.

- jaxb-xjc.jar
- jaxb-impl.jar
- jaxb-core.jar

For more information, see Configure WebSphere Shared Library to Support Jersey 2x and Jackson 2.9x Libraries section in [OFSAA Installation Guide](https://docs.oracle.com/cd/F29631_01/PDF/8.1.2.x/8.1.2.0.0/OFS_AAAI_Installation_Guide_8.1.2.0.0.pdf).

- 12. After the patch is installed successfully, re-create the OFSAA EAR/WAR file and re-deploy a new EAR/WAR file on the web application server.
- 13. Restart the OFSAA App server and the web server.

For more information on the application configuration, see *Administration Guide* on [OHC](https://docs.oracle.com/cd/E91259_01/technicalguides.htm).

# <span id="page-18-3"></span><span id="page-18-0"></span>**4 JAVA Upgrade**

**NOTE** From CRR 8.1.2.5.0 onwards, JAVA11 is supported with the below mentioned web servers,

1. Weblogic 14.1.x.x

2. Apache Tomcat 9.0.xx

Existing web servers have to be re-configured/re-installed with JAVA<sub>11</sub>.

### <span id="page-18-1"></span>**4.1 Configuring Existing JAVA8 environments**

To upgrade from JAVA8 to JAVA11, follow these steps:

- 1. Install the JAVA11 in the server.
- 2. Use the below command to list the files and note the file names. grep -r -1 '/scratch/jdk1.8.0 161' (Change the JAVA path accordingly).

**NOTE** The above command should be executed in the \$FICHOME.

- 3. Modify the listed files from JAVA8 to JAVA11.
- 4. Use the below command to change from JAVA8 to JAVA11. grep -r -l 'OLDPATH/jdk1.8.0\_161' . | sed "s|^|\"|g" | sed "s|\$|\"|g" | xargs sed -i "s|OLDPATH/ jdk1.8.0\_161|NEWPATH/jdk-11.0.11|g" (Change the JAVA paths accordingly).
- 5. Update the JAVA8 path with JAVA11 in the .profile.
- 6. Re-create and Re-deploy the OFSAA EAR/WAR file and Restart the OFSAA app server and web server.

### <span id="page-18-2"></span>**4.2 Configuring New JAVA11 environments**

To create a new environment with JAVA11, follow these steps:

1. Configure and complete the installation of CRR 8.1.2.5.0 with JAVA11.

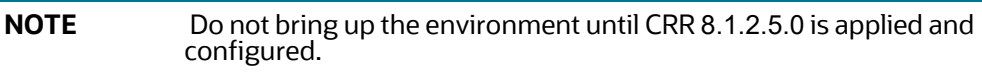

2. Follow the steps from [Pre-Installation](#page-6-3) for applying CRR 8.1.2.5.0.

# <span id="page-19-0"></span>**OFSAA Support Contact Details**

Raise a Service Request (SR) in [My Oracle Support \(MOS\) f](https://support.oracle.com/)or queries related to OFSAA applications.

## <span id="page-20-0"></span>**Send Us Your Comments**

Oracle welcomes your comments and suggestions on the quality and usefulness of this publication. Your input is an important part of the information used for revision.

- Did you find any errors?
- Is the information clearly presented?
- Do you need more information? If so, where?
- Are the examples correct? Do you need more examples?
- What features did you like most about this manual?

If you find any errors or have any other suggestions for improvement, indicate the title and part number of the documentation along with the chapter/section/page number (if available) and contact the Oracle Support.

Before sending us your comments, you might like to ensure that you have the latest version of the document wherein any of your concerns have already been addressed. You can access My Oracle Support site which has all the revised/recently released documents.

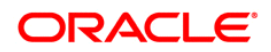